## INSTITUTO NACIONAL DE PESQUISAS ESPACIAIS

Introdução ao Geoprocessamento - SER 300

 $\_$  , and the set of the set of the set of the set of the set of the set of the set of the set of the set of the set of the set of the set of the set of the set of the set of the set of the set of the set of the set of th

# LABORATÓRIO 1 - MODELAGEM DA BASE DE DADOS

Aluno: Jéssica Villela Sampaio - 139343

## Exercício 1: Modelagem do Banco - OMT-G

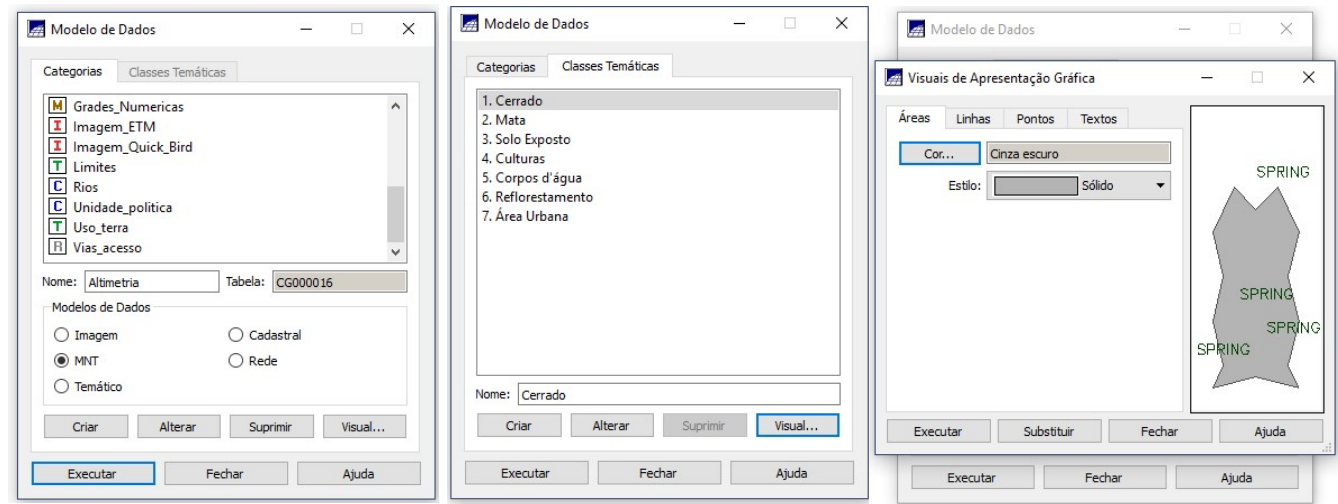

## Exercício 2: Importando Limite do Distrito Federal

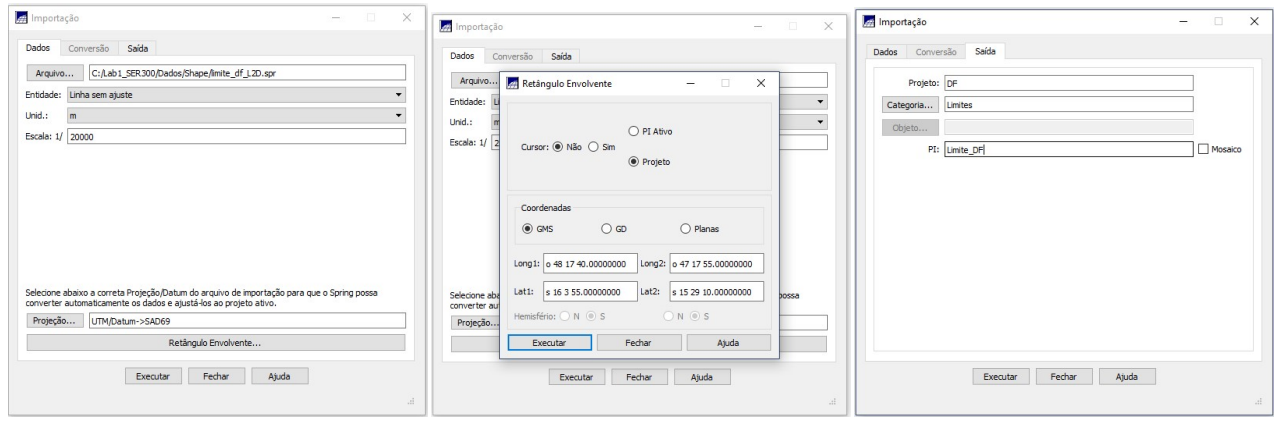

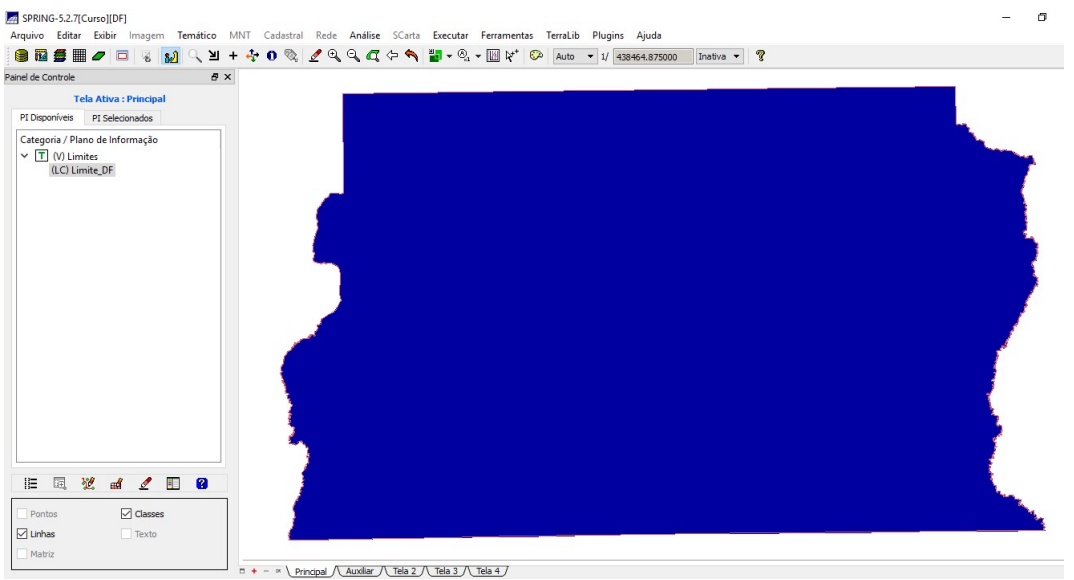

## Exercício 3: Importando corpos d'água

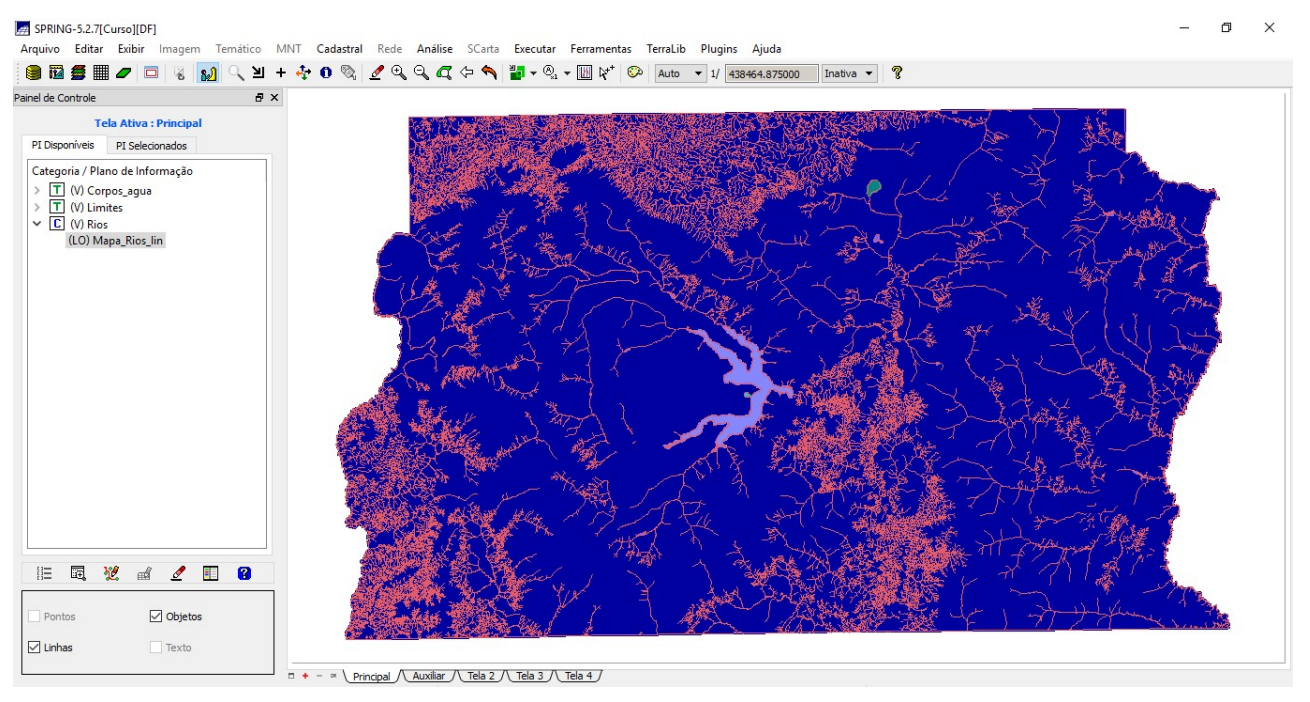

### Exercício 4: Importando Rios de arquivo Shape.

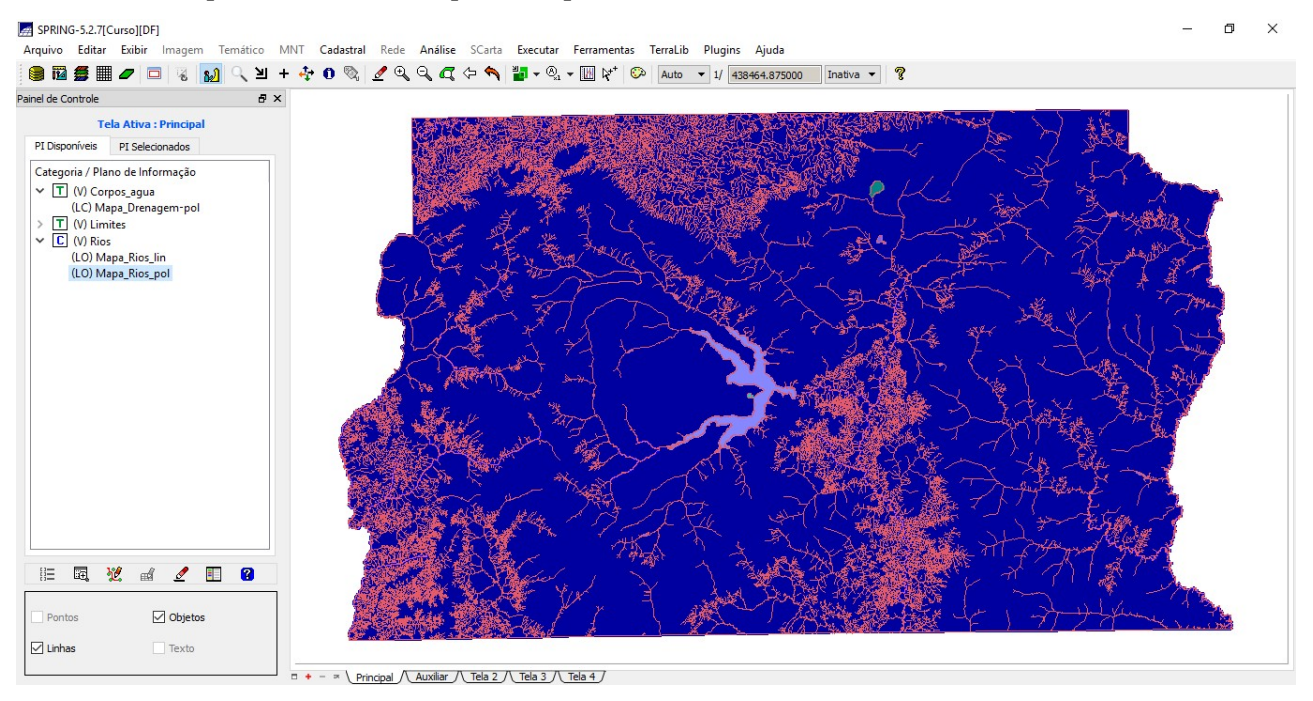

### Exercício 5: Importando Escolas de arquivo Shape.

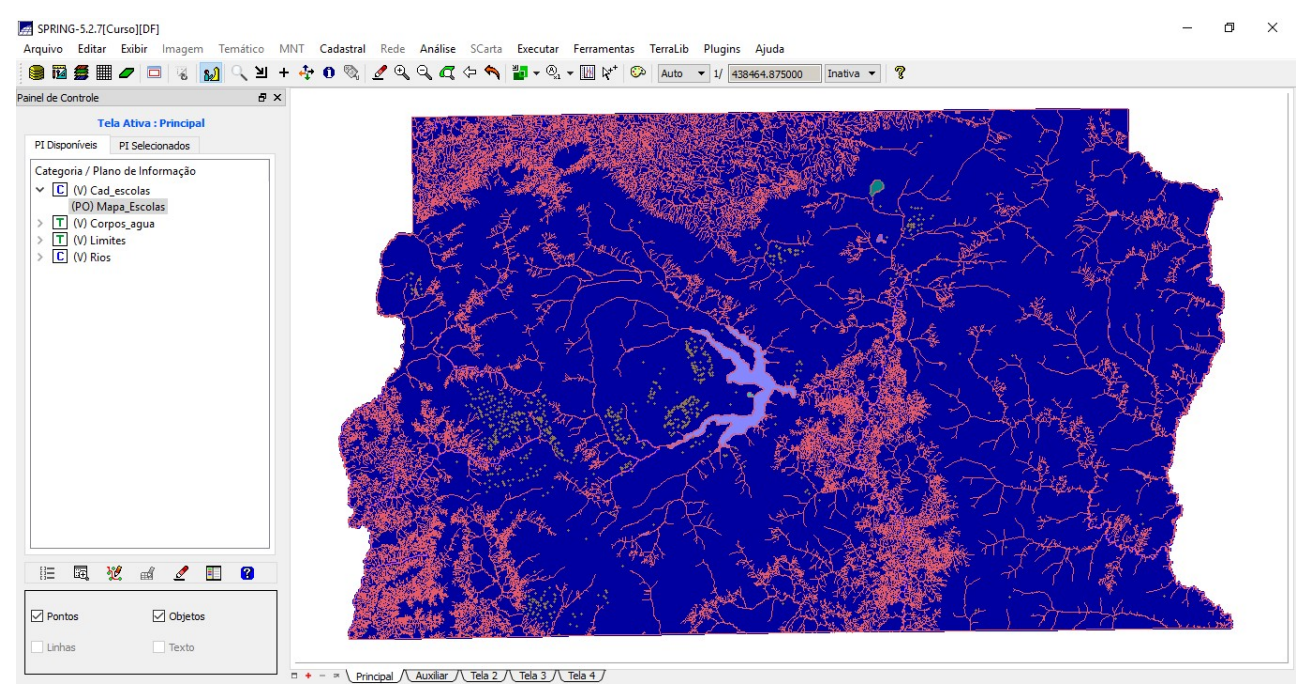

## SPRING-5.2.7[Curso][DF]  $\overline{a}$  $\Box$   $\times$ مست.<br>Arquivo Editar Exibir Imagem Temático MNT Cadastral Rede Análise SCarta Executar Ferramentas TerraLib Plugins Ajuda .<br>● 图 第 Ⅲ <mark>Ø | □ | ④ | ④ | ①</mark> ① N + ◆ O © | <u>Ø</u> Q Q Q Q → M + ® + ∞ + Ш \\* | © | Auto - 1/ 439464.875000 | Instite - | ? .<br>Painel de Controle  $\theta$   $\times$ **Tela Ativa : Principal** PI Disponíveis PI Selecionados Categoria / Plano de Informação Categoria / Piano de Informa $>$   $\boxed{\Box}$  (V) Card\_escolas<br> $>$   $\boxed{\Box}$  (V) Corpos\_agua<br> $\geq$   $\boxed{\Box}$  (V) Limites<br> $\searrow$   $\boxed{\Box}$  (V) Unidade\_politica<br> $\vee$   $\boxed{\Box}$  (V) Unidade\_politica **に同じ di 2 日 日**  $\boxed{\text{Pontos}}$  $\Box$  Objetos  $\Box$  Linhas  $\Box$  Texto  $\Box + - \times \underline{\text{Principal } \Delta} \underline{\text{Total 2 } \Delta} \underline{\text{Tela 3 } \Delta} \underline{\text{Tela 4 } \Delta}$ SPRING-5.2.7[Curso][DF]  $\Box$   $\times$  $\overline{a}$

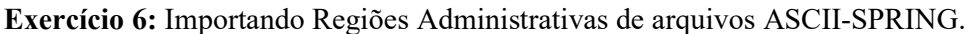

.<br>● 图 第 Ⅲ *●* □ 3 <mark>80</mark> ① 3 +々 0 Q | *2* Q Q Q ← ヘ Ⅲ ▼ Q × Ⅲ \\* © | Auto × 1/ 43864.875000 | Inative × | ? .<br>Painel de Controle  $\theta$   $\times$ Tela Ativa : Principal PI Disponíveis PI Selecionados Categoria / Plano de Informação ategoria / Piano de info<br>> <mark>C</mark> (V) Cad\_escolas<br>> T (V) Corpos\_agua<br>> <u>T (V)</u> Limites<br>> <u>C (</u>V) Rios  $\vee$  C (V) Mos<br>
(LO) Mapa\_ADM **第二章 这 或 之 图 图** Pontos  $\boxed{\smash{\bigtriangleup}}$  Objetos  $\Box$  Linhas  $\Box$  Texto  $\Box + - \times \underline{\text{Principal } \setminus \text{Avxiliar } / \underline{\text{Tela 3 } \setminus \text{Tela 4 } \}}$ 

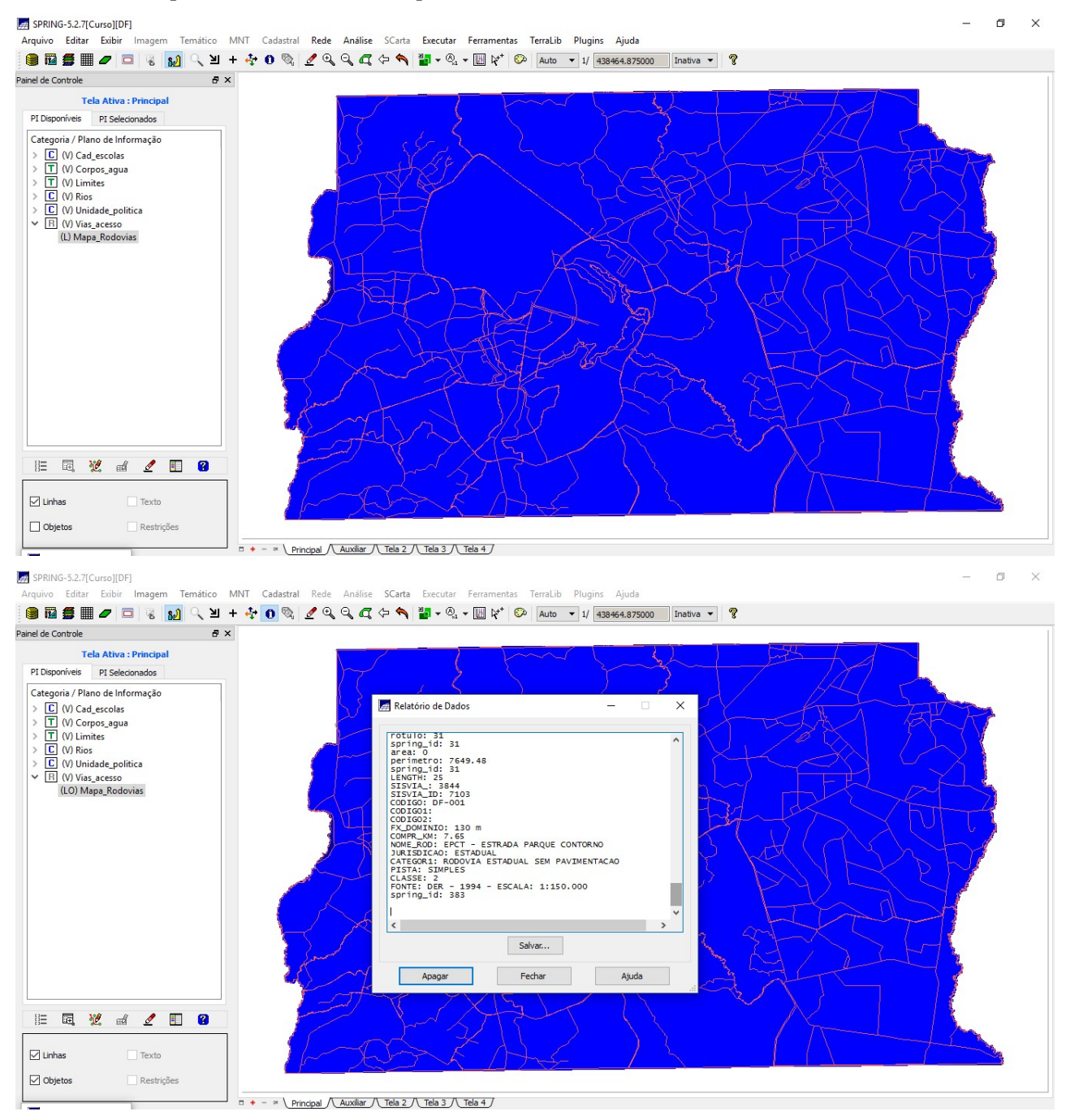

#### Exercício 7: Importando Rodovias de arquivos ASCII-SPRING.

Exercício 8: Importando Altimetria de arquivos DXF.

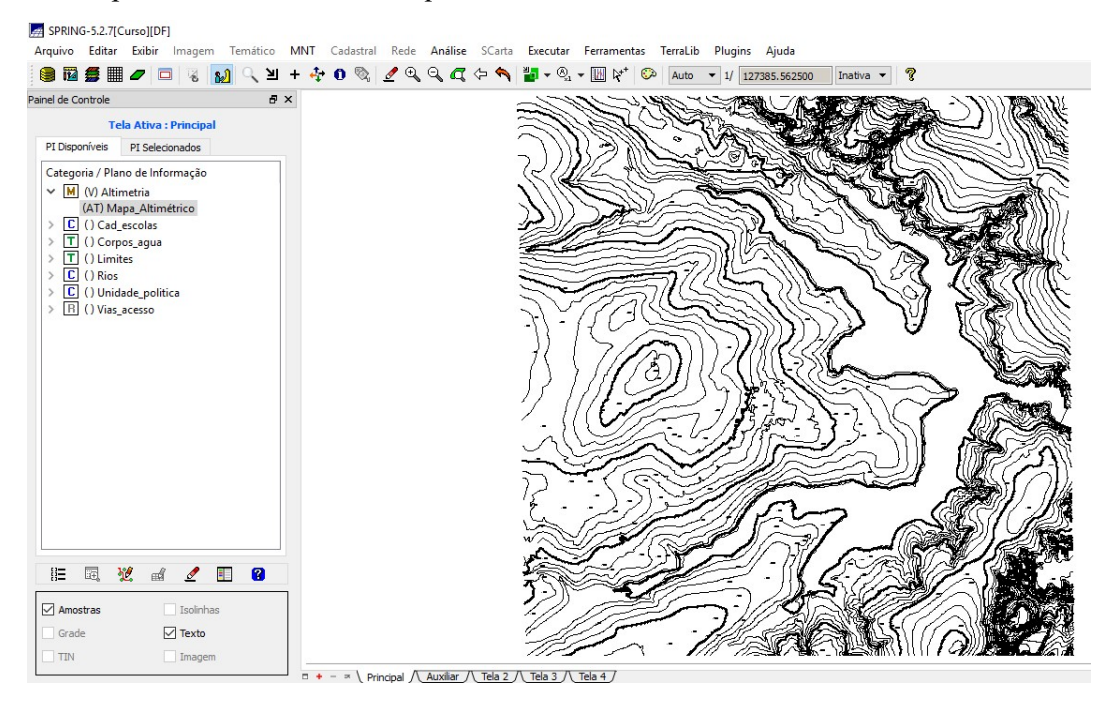

Exercício 9: Gerando grade triangular - TIN.

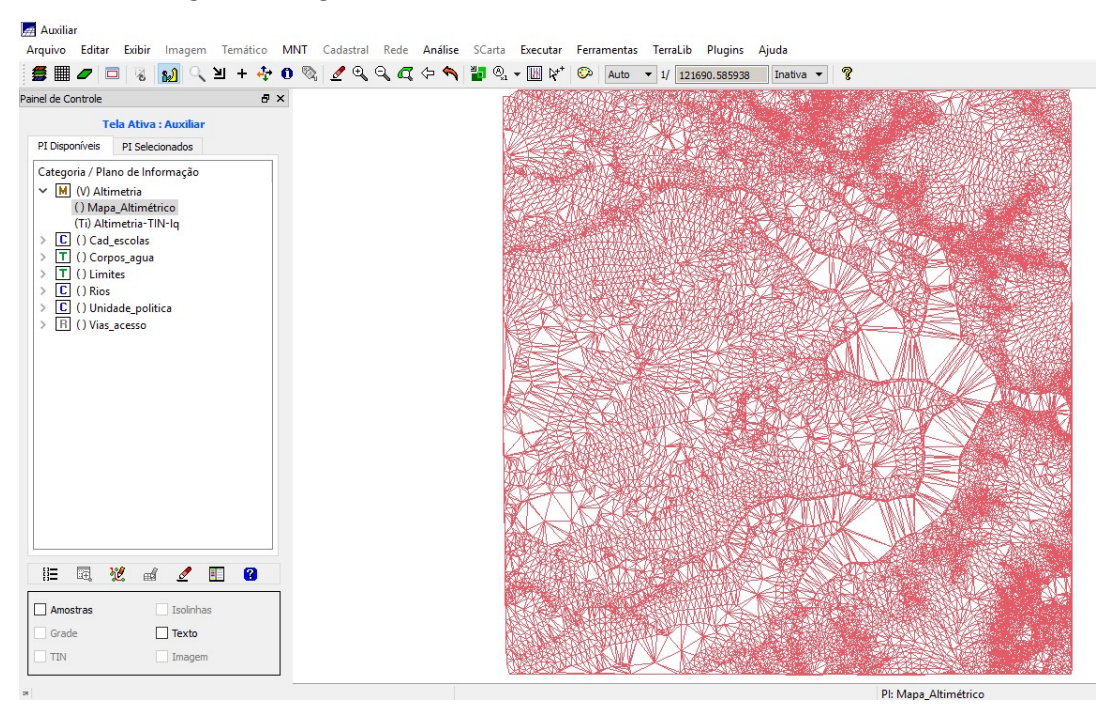

Exercício 10: Gerando grade retangulares a partir do TIN.

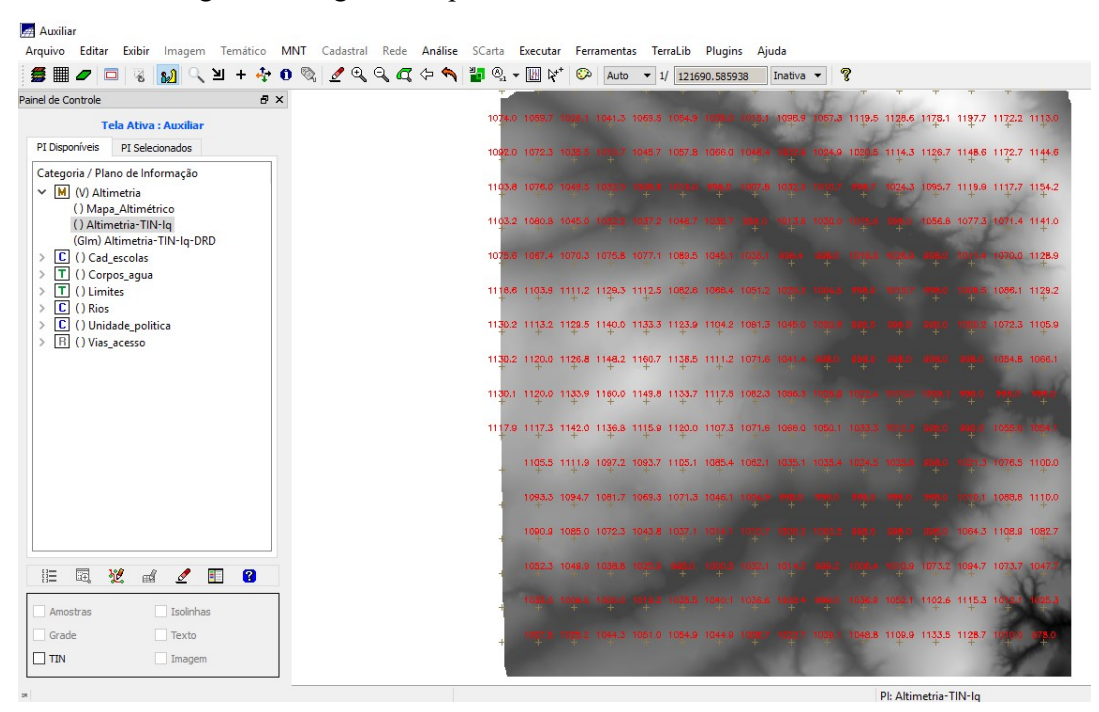

Exercício 11: Gerando grade de declividade e fatiamento.

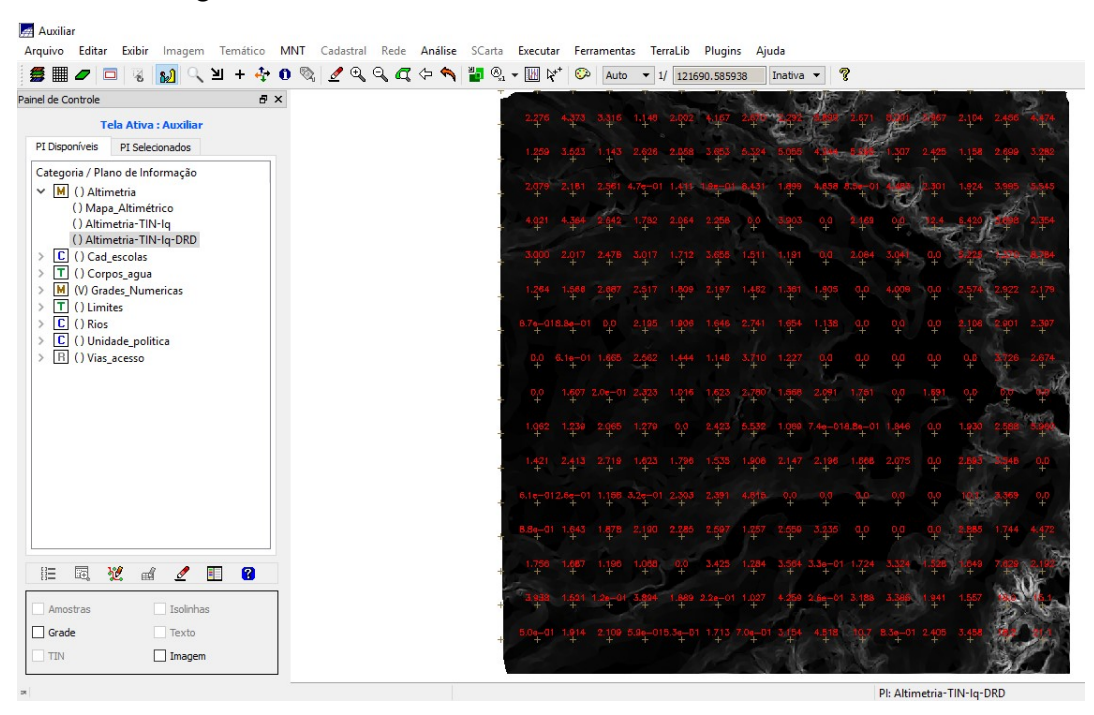

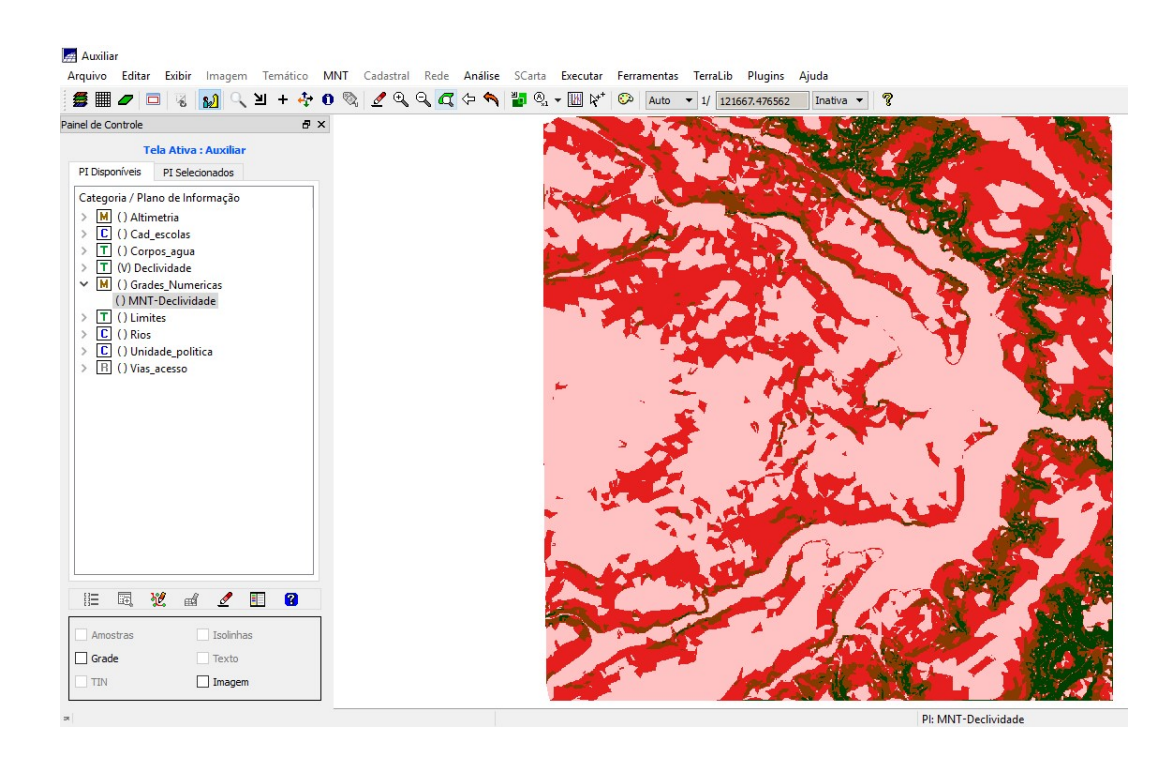

Exercício 12: Criando mapa Quadras de Brasília.

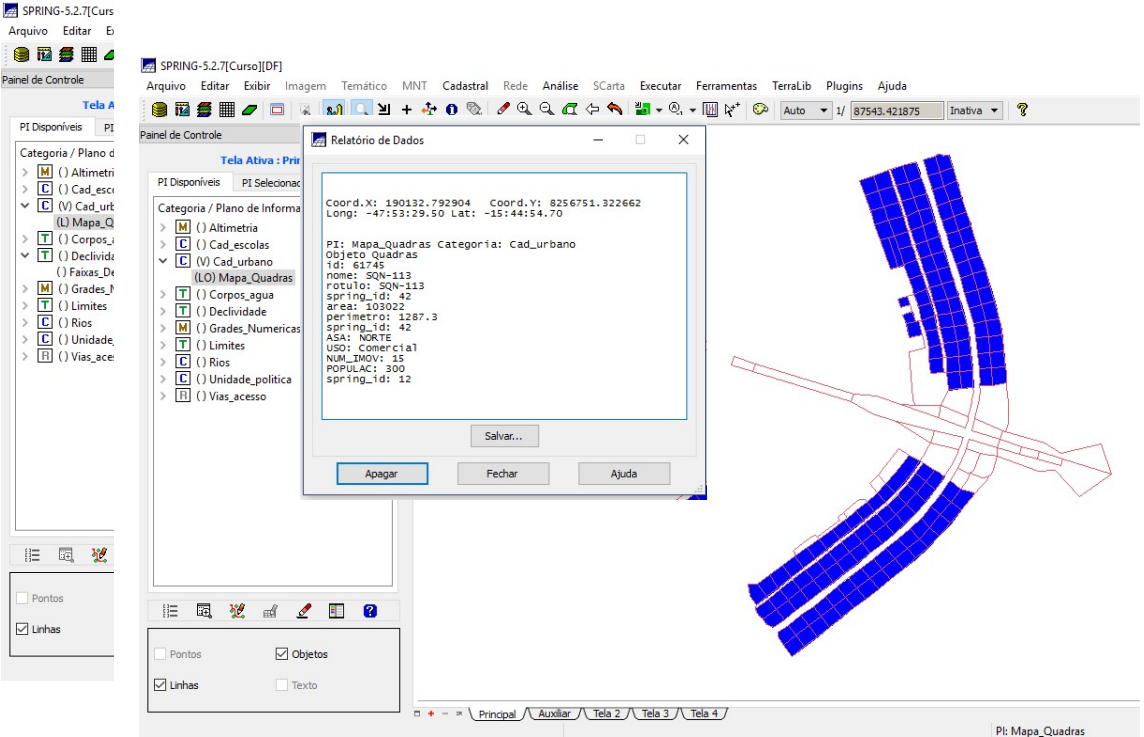

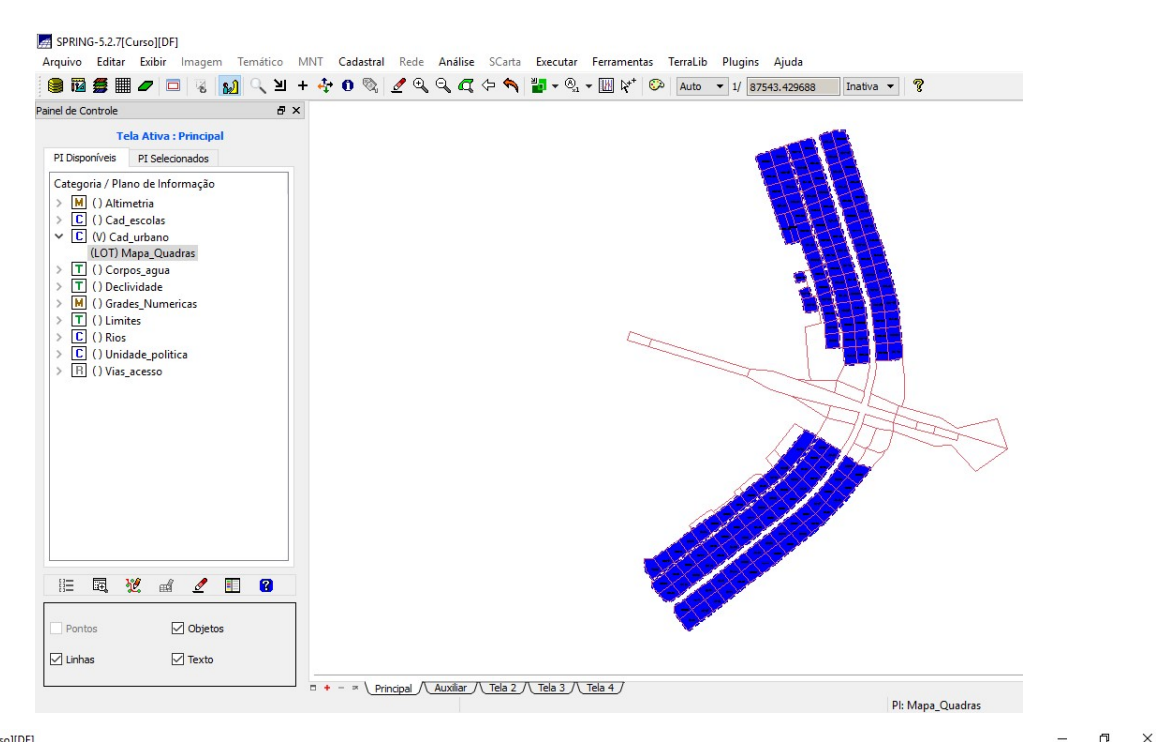

#### SPRING-5.2.7[Curso][DF]

مست.<br>Arquivo Editar Exibir Imagem Temático MNT Cadastral Rede Análise SCarta Executar Ferramentas TerraLib Plugins Ajuda .<br>● 图 第 Ⅲ *●* | □ | ④ | <mark>④ |</mark> Q | Y + ◆ O © | <u>/</u> Q Q Q Q → M | M + © + M | Y | © Auto - 1/ 15569.374023 | Inativa - ? Painel de Controle  $\theta$   $\times$ Tela Ativa : Principal PI Disponíveis PI Selecionados Categoria / Plano de Informação  $\begin{array}{l} \texttt{Categorical} \setminus \textsf{Planot} \ \textsf{left} \ \textsf{mimage} \ \textsf{in} \ \textsf{I} \ \textsf{of} \ \textsf{in} \ \textsf{I} \ \textsf{in} \ \textsf{in} \ \textsf{in} \ \textsf{in} \ \textsf{in} \ \textsf{in} \ \textsf{in} \ \textsf{in} \ \textsf{in} \ \textsf{in} \ \textsf{in} \ \textsf{in} \ \textsf{in} \ \textsf{in} \ \textsf{in} \ \textsf{in} \ \textsf{in} \ \textsf{in} \ \textsf{in} \ \textsf{in} \ \textsf{in$ **■ 图 说 al 2 图 8** Pontos  $\Box$  Objetos  $\boxed{\smash{\bigtriangledown}}$  Linhas  $\Box$  Texto  $\Box + - \times \underline{\text{Principal } \Delta} \underline{\text{Tela 2 } \underline{\text{Tela 3 } \underline{\text{Tela 4 } \underline{\text{1}}}}$ Pl: Mapa\_Quadras

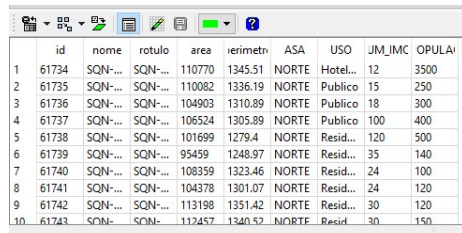

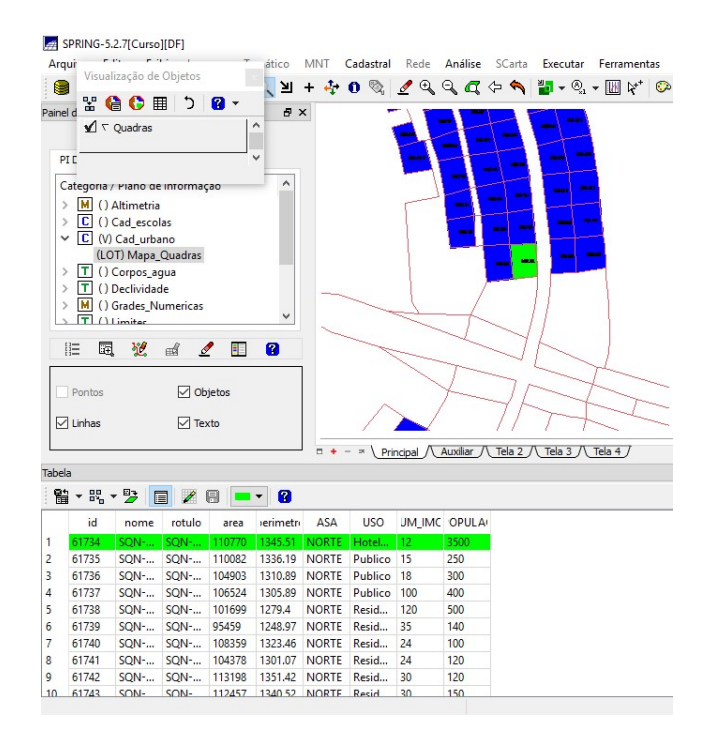

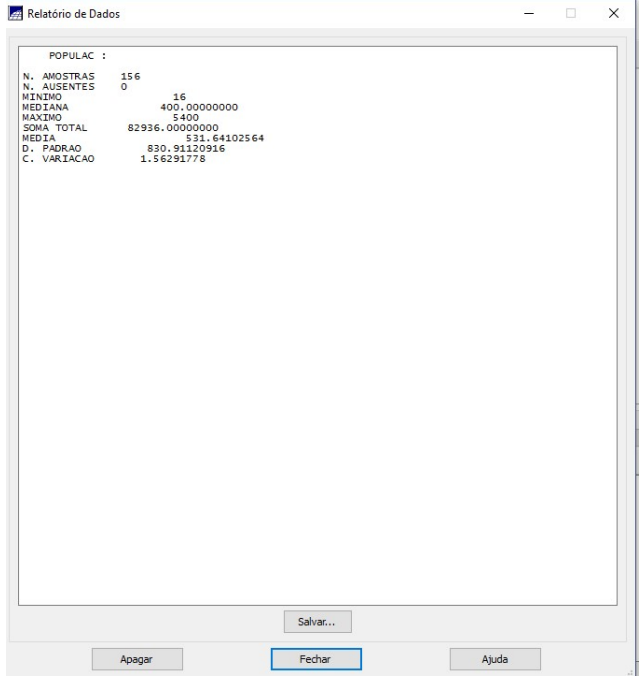

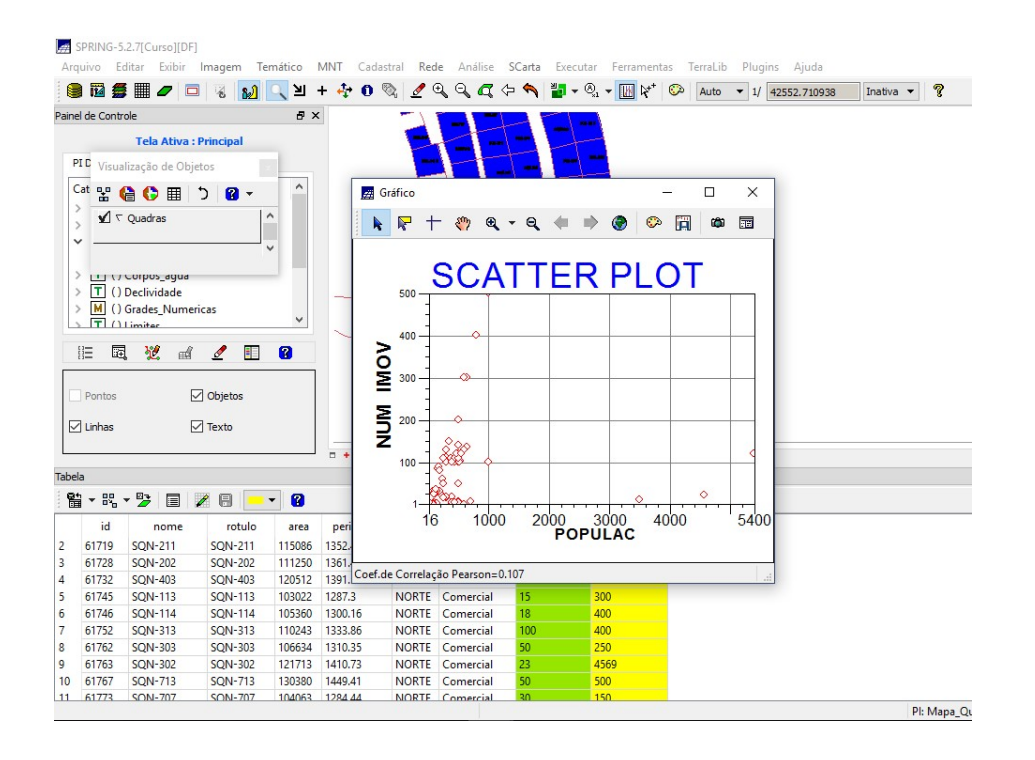

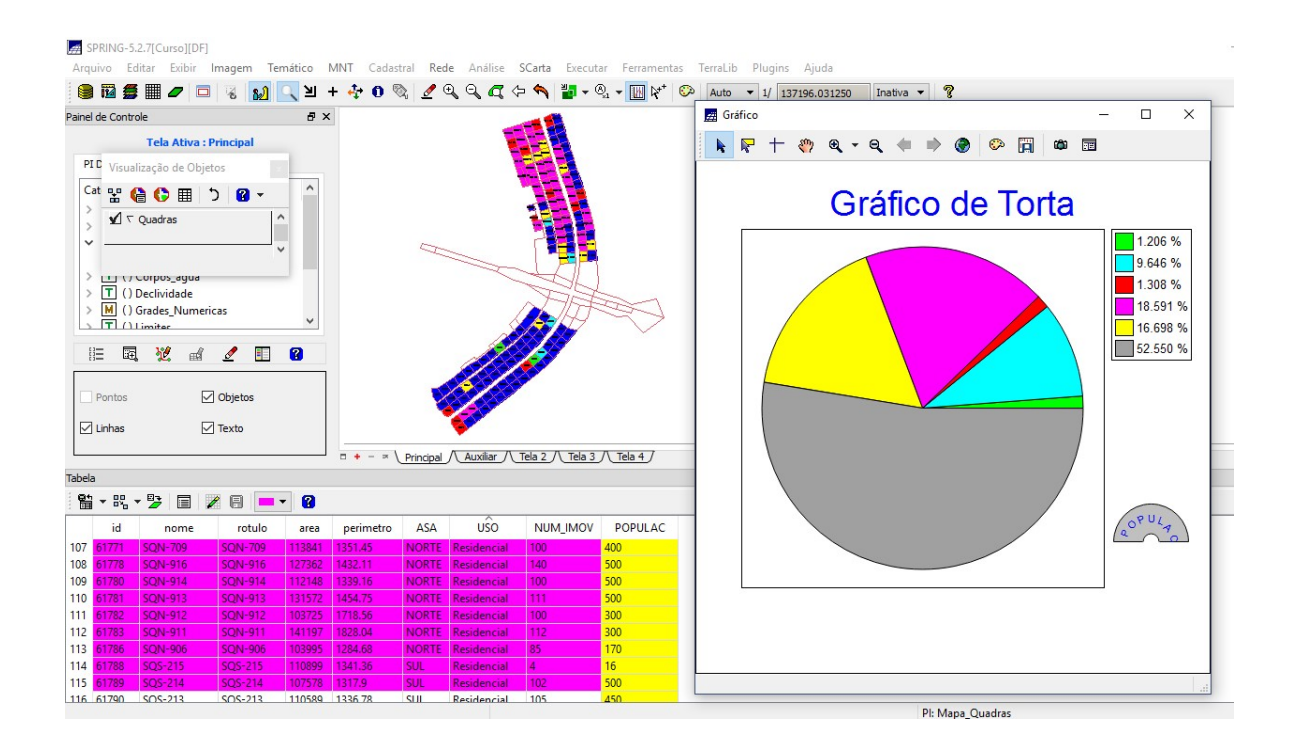

Exercício 13: Atualizando Atributos utilizando o LEGAL.

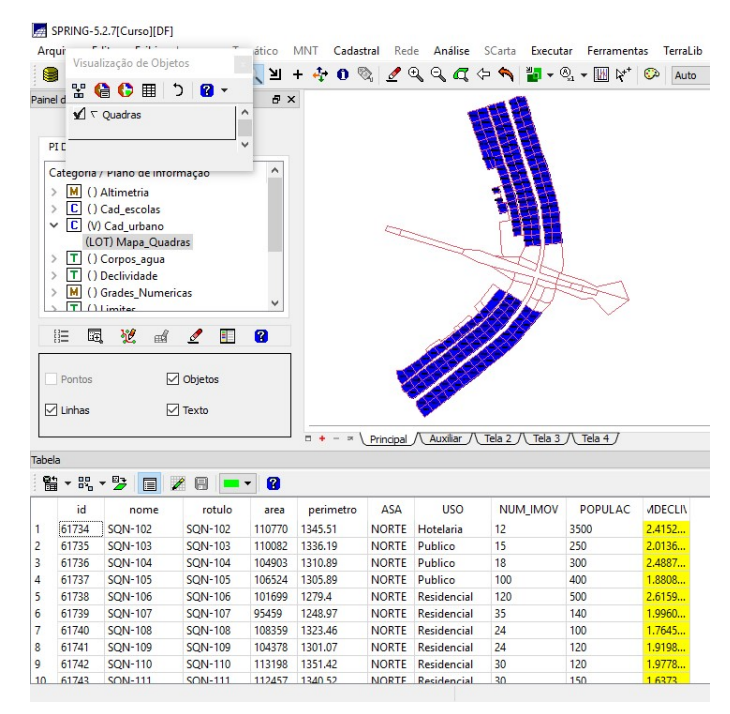

#### Exercício 14: Importação de Imagem Landsat e Quick-Bird.

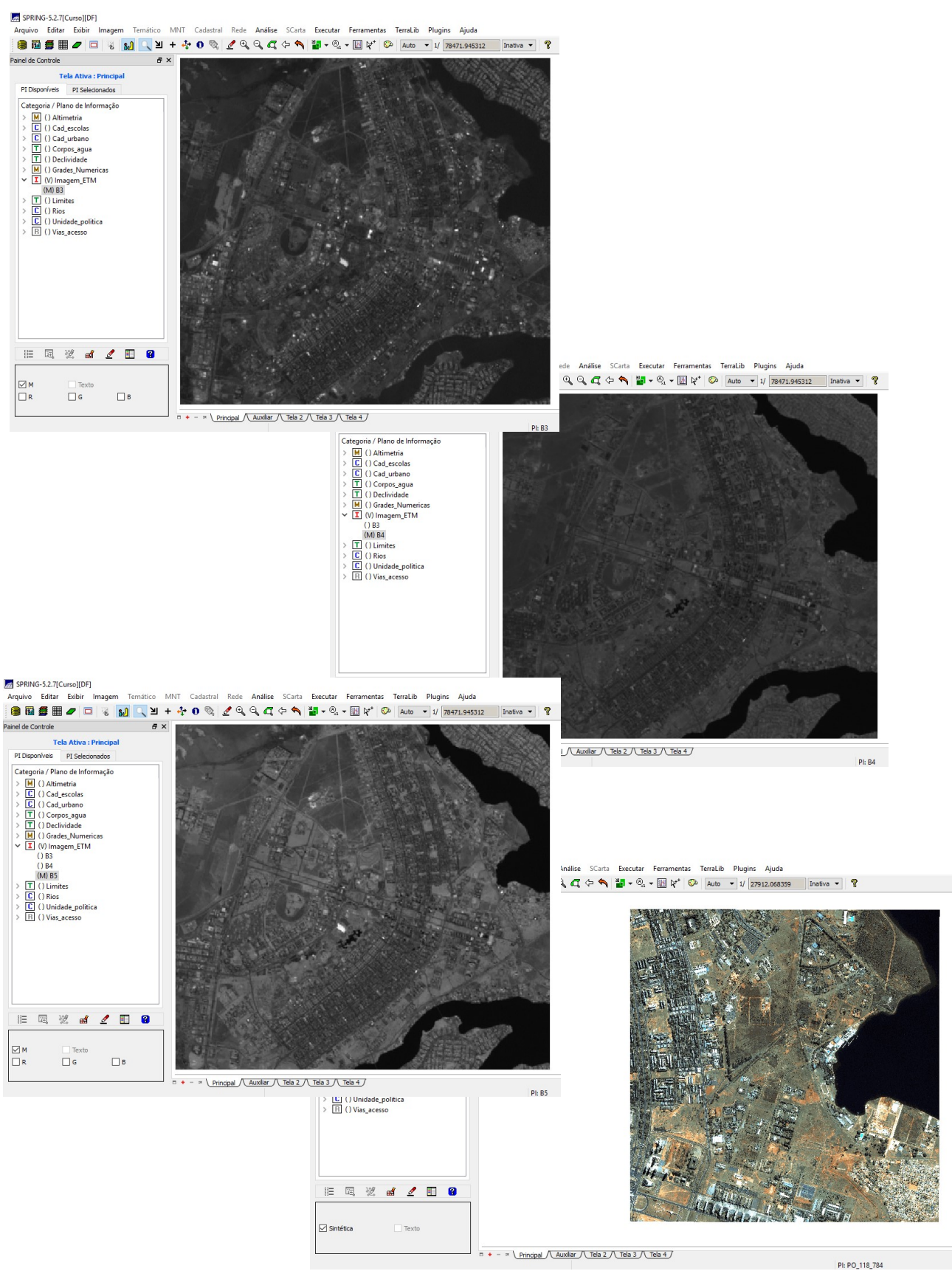

### Exercício 15: Classificação supervisionada por pixel.

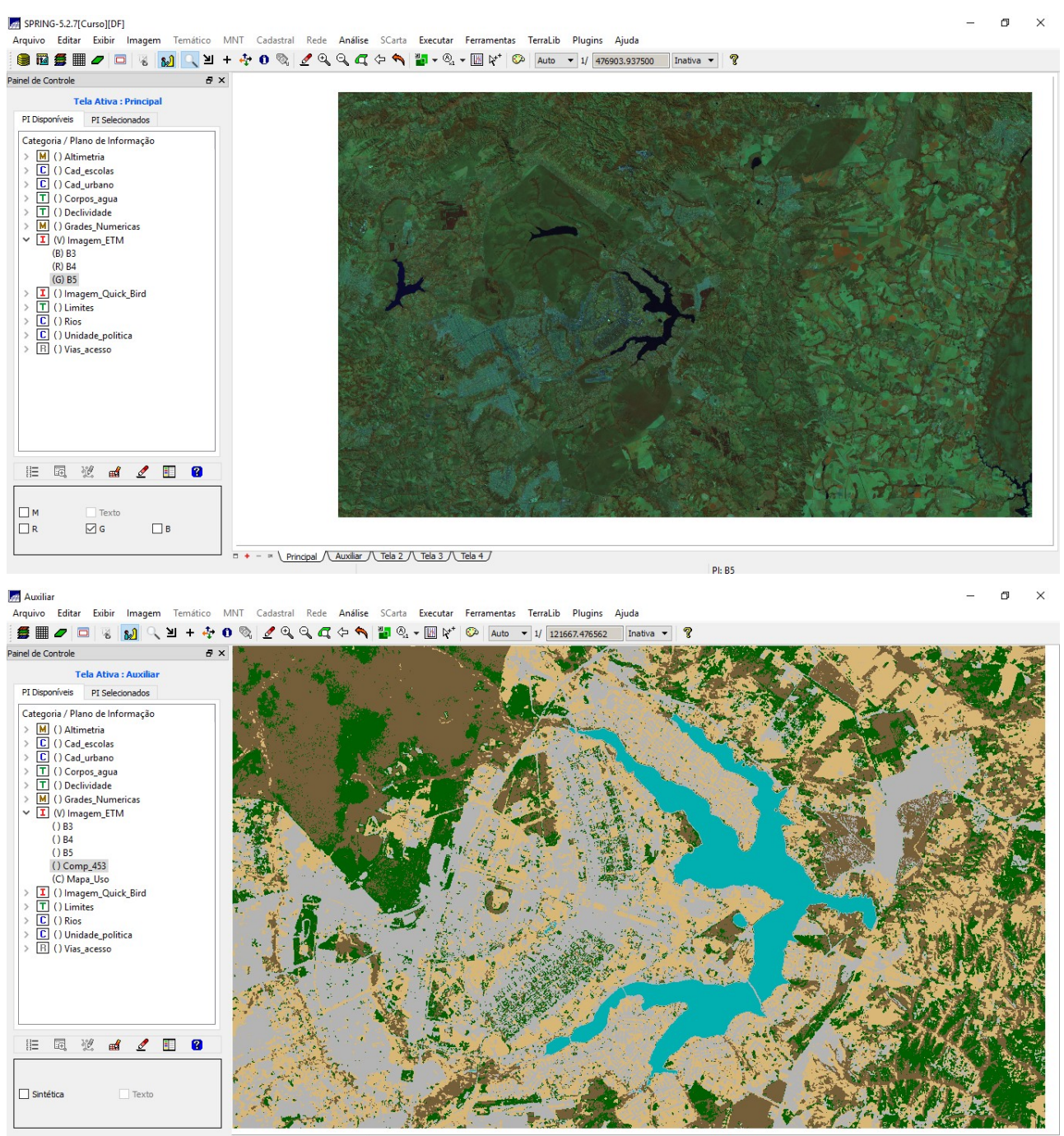

Pl: Comp\_453

 $\times$ 

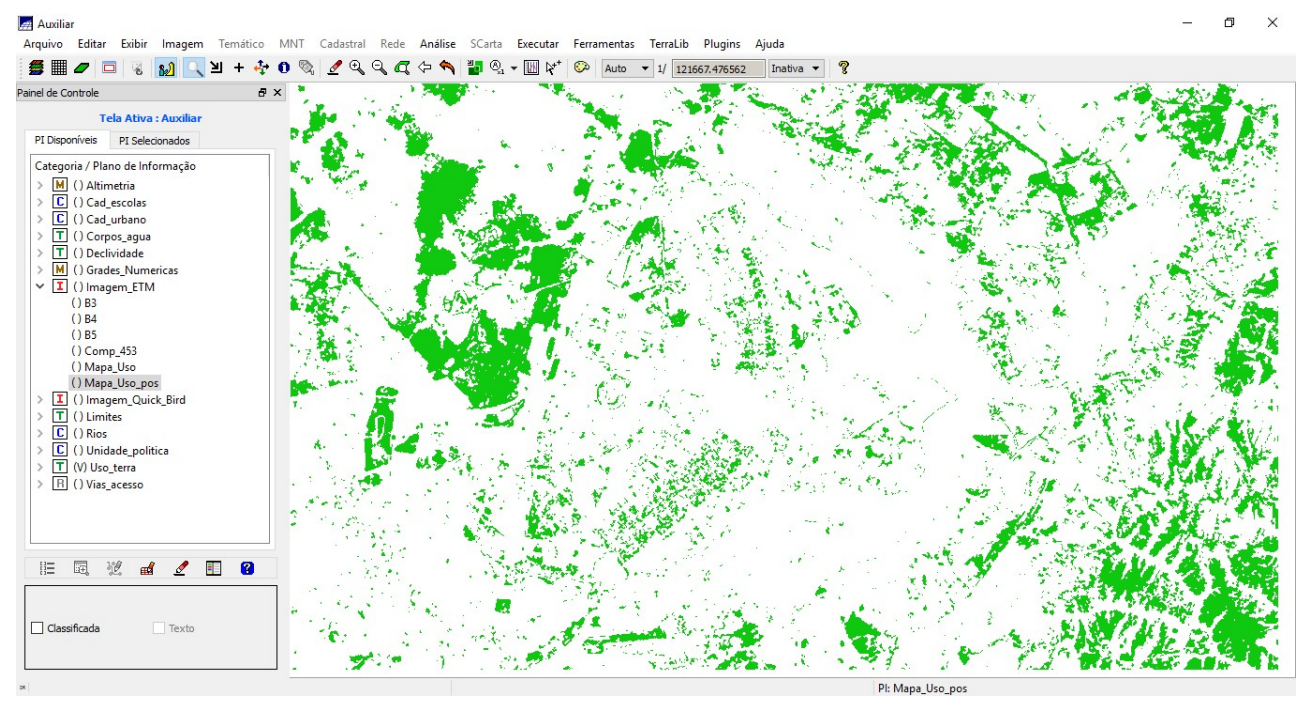

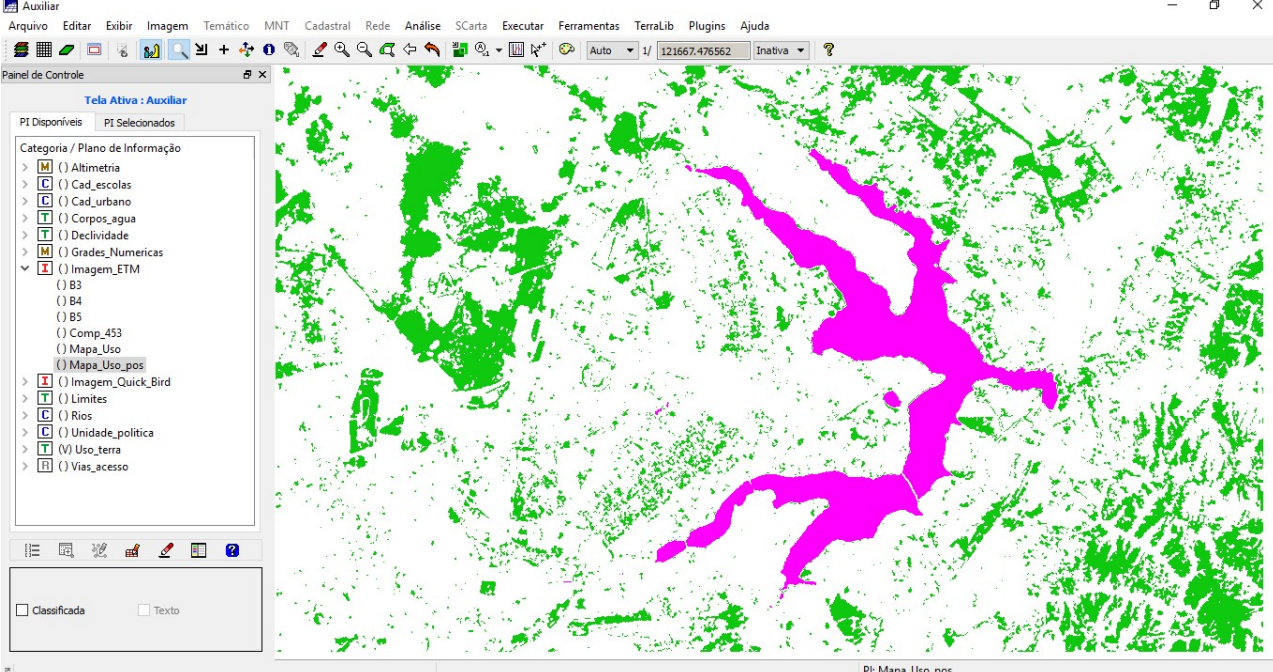

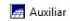

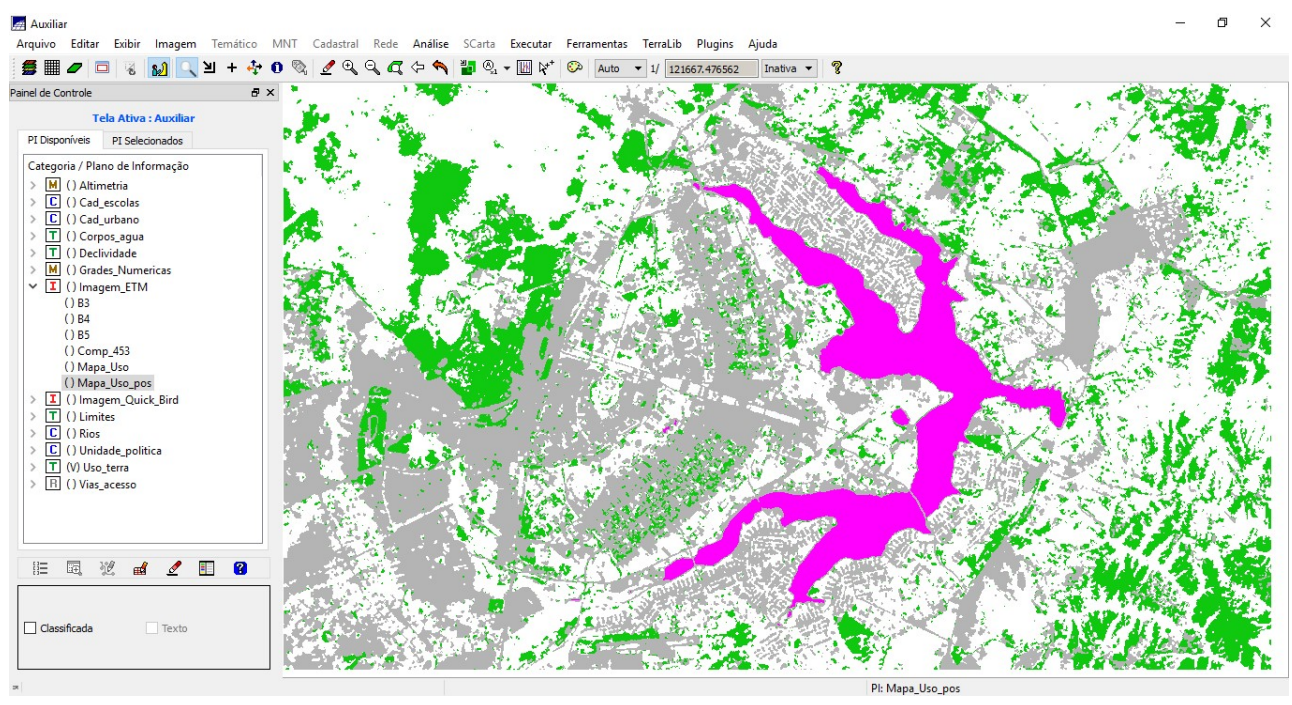

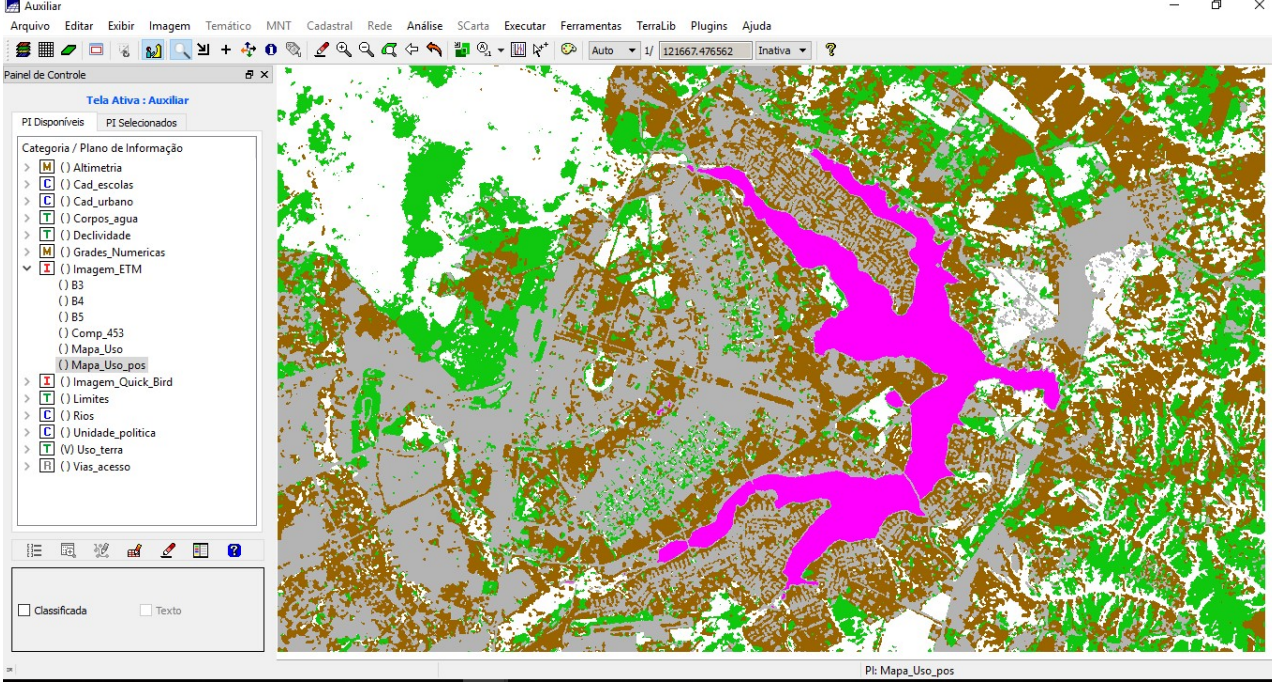

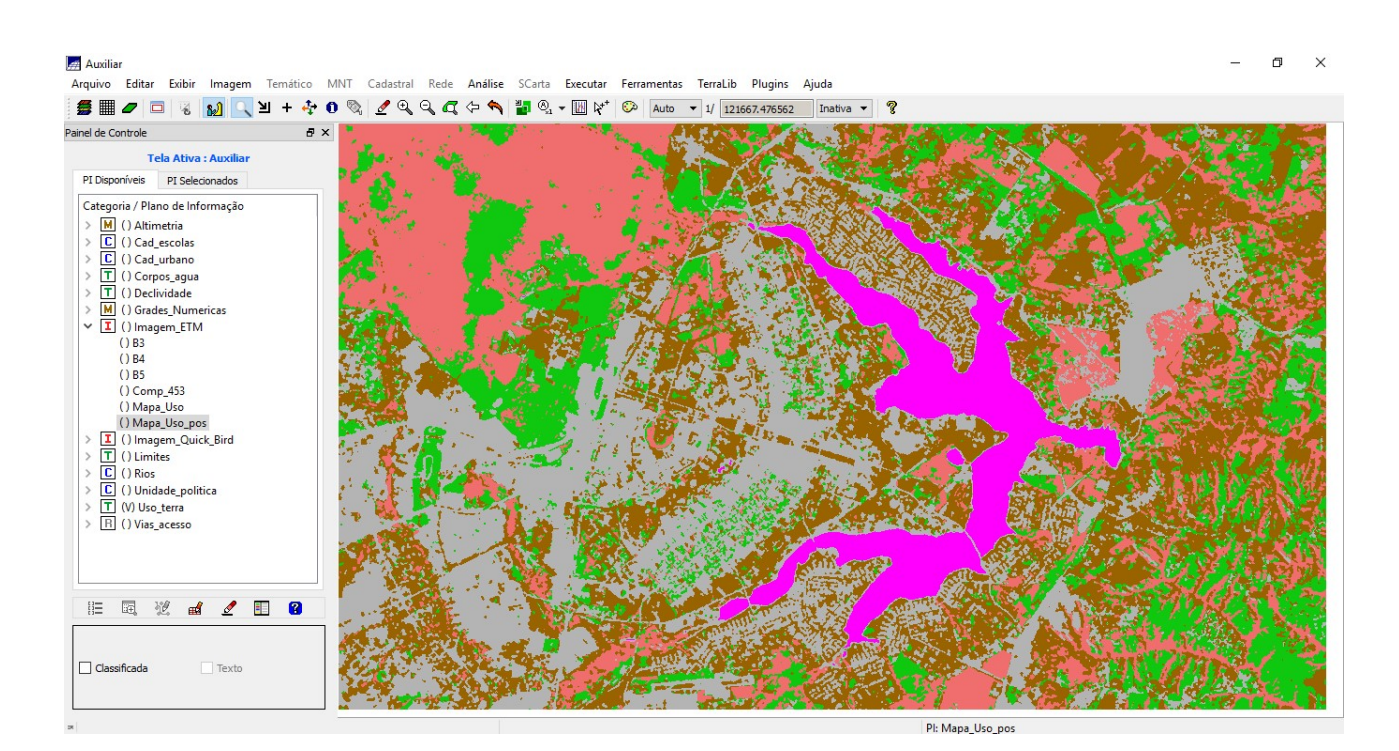